# HOTSPLOTS

# Kurzanleitung **MAC-Adresse auslesen Android**

## **Bei Android-Geräten mit Android 10 und höher**

Ab Android 10 vergibt das Endgerät standardmäßig eine zufällige MAC-Adresse für jede SSID. Bei der Verwendung eines Hotspots von HOTSPLOTS ergeben sich daher grundsätzlich zwei Optionen:

**Option 1:** Grundeinstellung beibehalten und zufällige MAC-Adresse verwenden. Soll die MAC-Adresse freigeschaltet werden, muss die MAC-Adresse für die betroffene SSID ausgelesen werden.

#### *Auslesen der zufälligen MAC-Adresse*

Öffnen Sie die Einstellungen (\*). Tippen Sie auf "Netzwerk & Sicherheit" oder "Verbindungen" und wählen sie "WLAN" aus. Tippen Sie auf das Zahnradsymbol der gewünschten WLAN-Verbindung. Dort kann die zufällige MAC-Adresse ausgelesen und auch ein- oder ausgeschaltet werden.

**Option 2:** Feature der zufälligen MAC-Adresse für die gewünschte Verbindung deaktivieren und feste MAC-Adresse (Telefon-MAC) verwenden.

#### *Auslesen der Telefon-MAC Ihres Android-Smartphones*

Öffnen Sie die Einstellungen auf Ihrem Android-Smartphone. Scrollen Sie nach unten und tippen Sie auf "Über das Telefon". Ab Android 11 können Sie hier sowohl die zufälligen MAC-Adressen für bereits gespeicherte WLANs als auch die feste MAC-Adresse der Hardware einsehen.

## **Bei Android-Geräten mit Android 9**

Öffnen Sie die Einstellungen (\*) auf Ihrem Android-Smartphone. Scrollen Sie nach unten und tippen Sie auf "Telefoninfo". Nun werden Ihnen verschiedene Daten angezeigt. Unter "WLAN-MAC-Adresse" finden Sie die MAC-Adresse Ihres Smartphones.

Hinweis: In Android 9 können Sie eine Entwickleroption aktivieren (standardmäßig deaktiviert), damit das Gerät beim Herstellen einer Verbindung zu einem WiFi-Netzwerk eine zufällige MAC-Adresse verwendet.

#### **Bei Android-Geräten bis Android 8.0**

Öffnen Sie die Einstellungen (\*) Ihres Smartphones. Tippen Sie im Bereich "System" auf den Unterpunkt "Über das Telefon". Unter dem Punkt "WLAN-MAC Adresse" finden Sie die Telefon-MAC-Adresse Ihres Smartphones.

(\*) Je nach Hersteller des Endgerätes können die Menüpunkte leicht unterschiedlich benannt sein.

hotsplots GmbH Rotherstr. 22 10245 Berlin

Vertrieb und Beratung Tel: +49 30 29 77 348-84 Fax: +49 30 29 77 348-99

vertrieb@hotsplots.de www.hotsplots.de

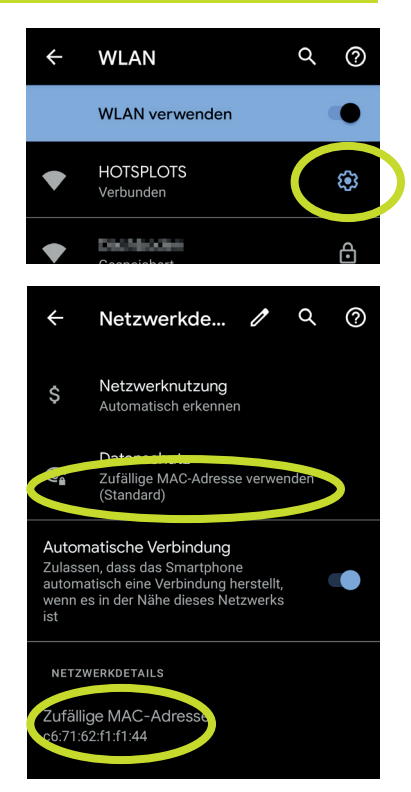

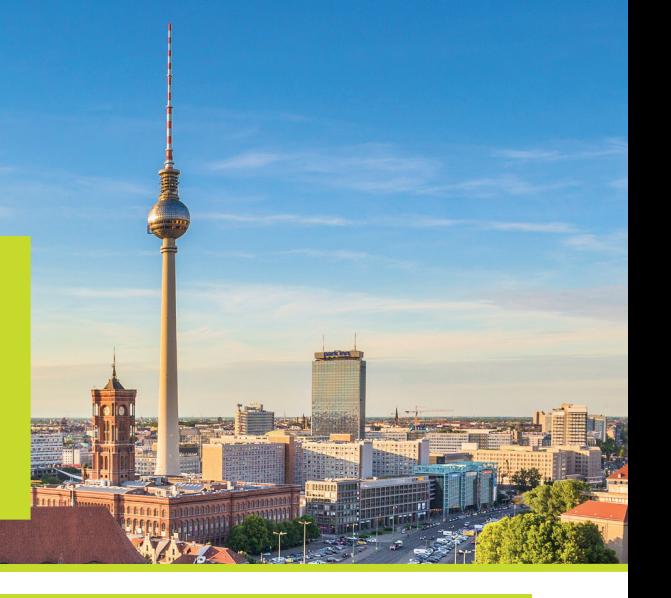

# HOTSPLOTS

# Kurzanleitung **MAC-Adresse auslesen iOS**

## **Beim iPhone oder iPad ab iOS 14**

Ab iOS 14 bietet Apple die Möglichkeit, für jedes WLAN-Netzwerk eine andere MAC-Adresse zu verwenden (sog. private WLAN-Adresse). Standardmäßig ist diese Funktion für alle WLAN-Verbindungen eingestellt.

#### **Nutzung privater WLAN-Adressen in einem Netzwerk aus- oder einschalten/ Auslesen der MAC-Adresse**

Öffnen Sie die Einstellungen auf Ihrem iPhone oder iPad. Unter WLAN wählen Sie die Informationstaste (i) neben dem gewünschten Netzwerk. Hier kann die Funktion zur Nutzung der privaten WLAN-Adresse ein- und ausgeschaltet und die verwendete MAC-Adresse ausgelesen werden.

Unter "Allgemein" > "Info" > "WLAN-Adresse" finden Sie die feste MAC-Adresse Ihres Geräts.

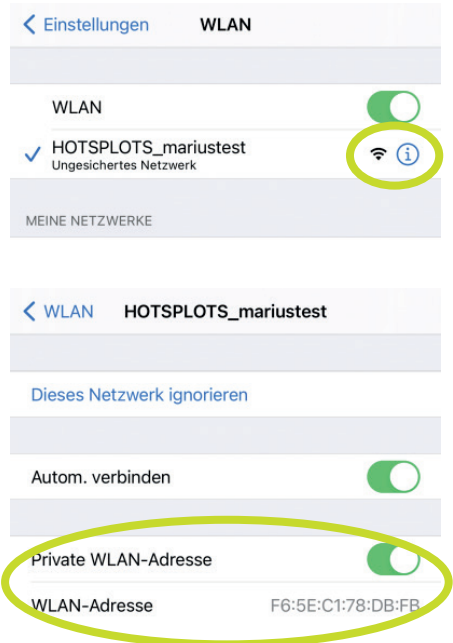

#### **Beim iPhone oder iPad bis iOS 13**

Öffnen Sie die Einstellungen auf Ihrem iPhone oder iPad. Unter "Allgemein" > "Info" > "WLAN-Adresse" finden Sie die MAC-Adresse Ihres Geräts.

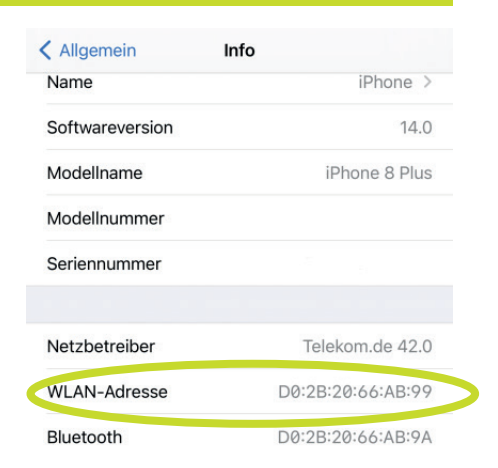

hotsplots GmbH Rotherstr. 22 10245 Berlin

Vertrieb und Beratung Tel: +49 30 29 77 348-84 Fax: +49 30 29 77 348-99 vertrieb@hotsplots.de www.hotsplots.de